## **NTREIS Matrix**

## **Using the Speed Bar Search**

In addition to the traditional Quick Search screen, search criteria may also be input using the Matrix "Speed Bar". The Speed Bar is available at the top of every page view just below the navigation tabs:

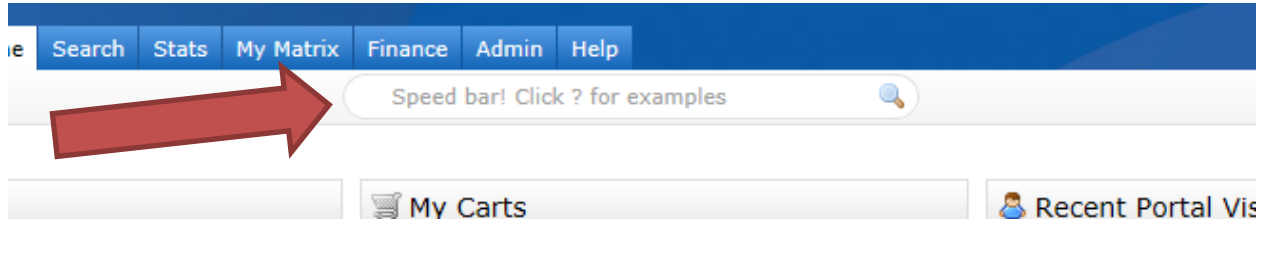

You will soon learn the shortcuts to a speedy search for example:

a res 4+ 3+ \$400-500 zip75104

will return results: Active residential listings (a), 4 or more bedrooms (4+), 3 or more baths (3+) with a current price between \$400,000 and \$500,000 in zip code 75104:

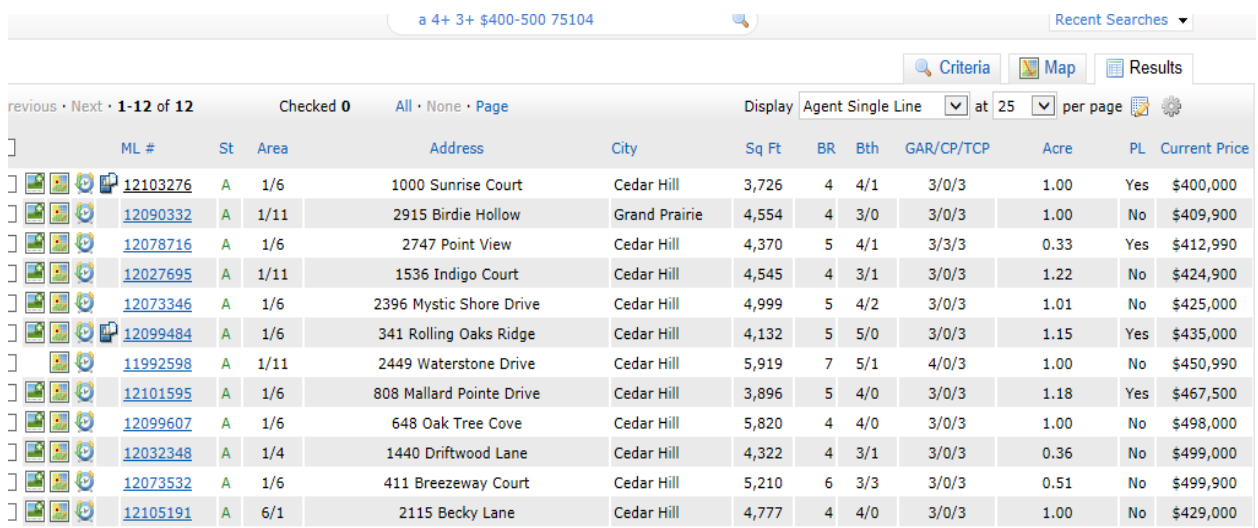

The speed bar is a "cross property" search unless you specify a **property type**:

**Res =** residential **MUL =** Multi-Family **LND =** Lots & Acreage **COM =** Commercial **LSE =** Residential Lease

Note that the speed bar assumes that the first number is **bedrooms** and the second is **baths:**

3 2 will return 3BR, 2B

\$ tells the search you are looking for **current price**.

Current price = List price for Active statuses

Current price = Sold price for Sold status

\$400+ returns prices \$400,000 and up.

\$400- returns prices \$400,000 and below

\$300-400 returns prices between \$300,000 and \$400,000

Lease properties do not include the trailing zeros, so \$300-\$400 if LSE is entered will return lease properties between \$300 and \$400.

Separate multiple **status**es by commas:

a,s \$400-\$500

will return Actives with a current list price between \$400,000 and \$500,000 AND Solds with a Sales price between \$400,000-\$500,000.

Type in **ML#** to search for a specific listing without status or property type restriction.

or for a **property address** regardless of property type or status and will match a partial address:

address Bowie

returns all MLS listings of all statuses that contain "Bowie" in the Address.

The speed bar can also be used to search for **agent** and **office** information:

Ag peters

returns all agent matches with Last Name = Peters

Office cook

returns all office matches that **contain** "Cook"